## **RLK8-800B4**

RLK8-800B4 on varustettu huippuluokan tunnistustekniikalla, joten seon riittävän älykäs erottamaan ihmiset ja autot muista esineistä ja tarjoaa todellista mielenrauhaa eliminoimalla vääriä hälytyksiä. Tämä ensiluokkainen kamera näyttää tarkimmatkin yksityiskohdat selkeästi jopa zoomattuina, joten kaikki videoleikkeiden epätarkkuudet poistuvat.

## 1. Tekniset tiedot

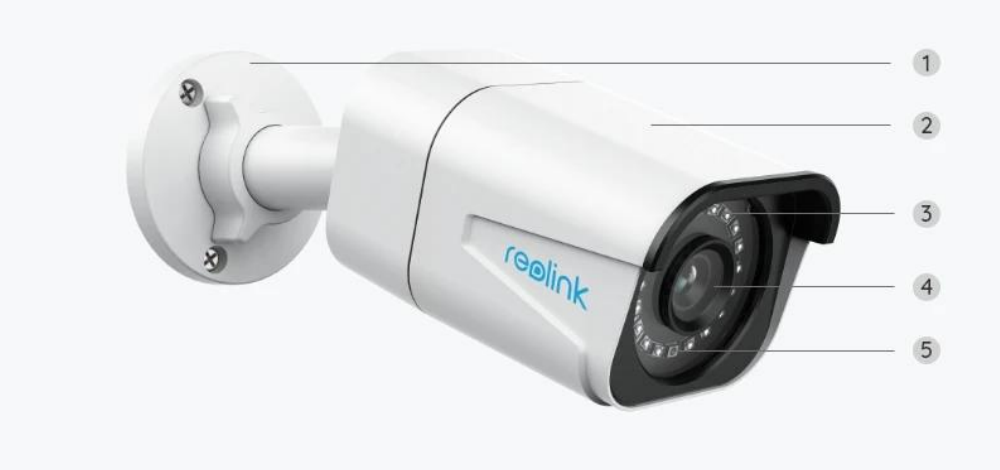

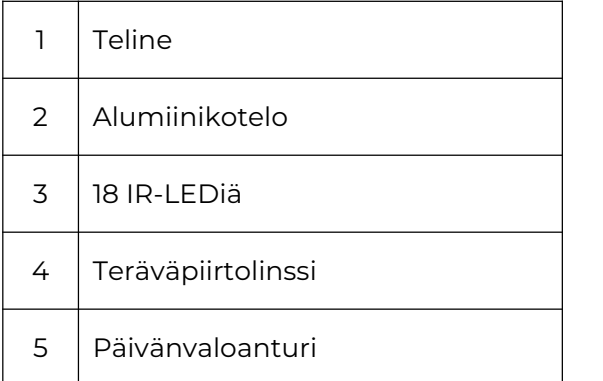

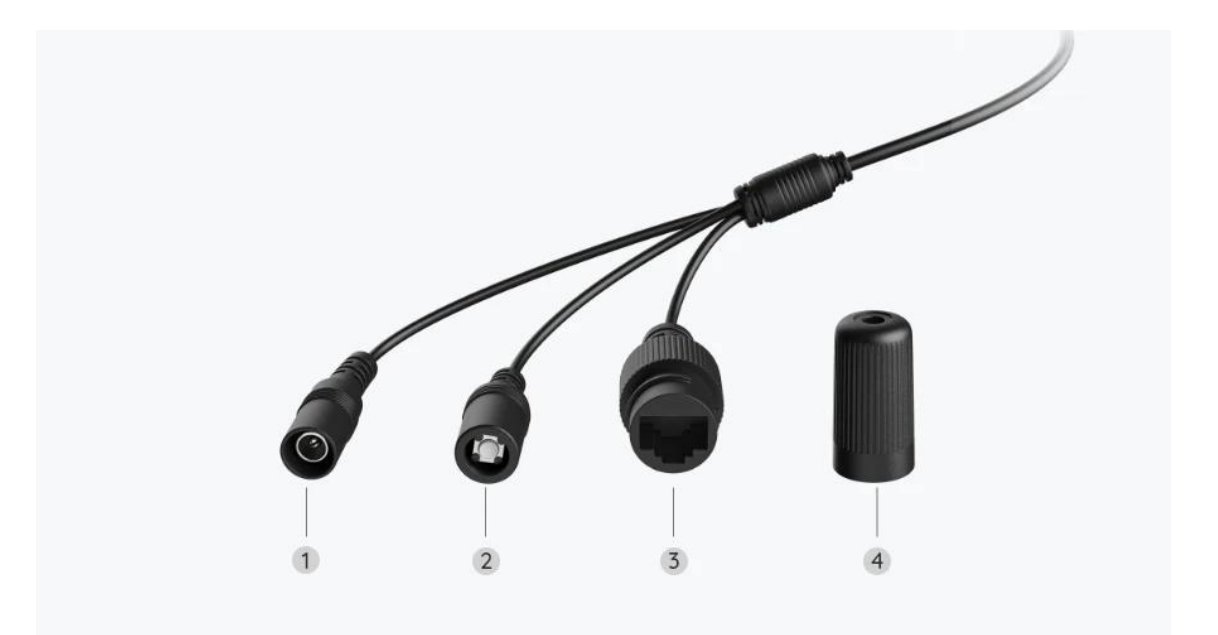

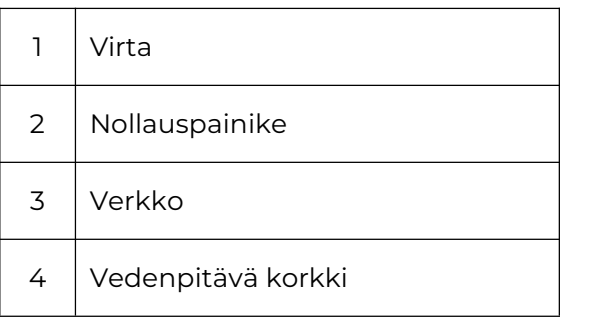

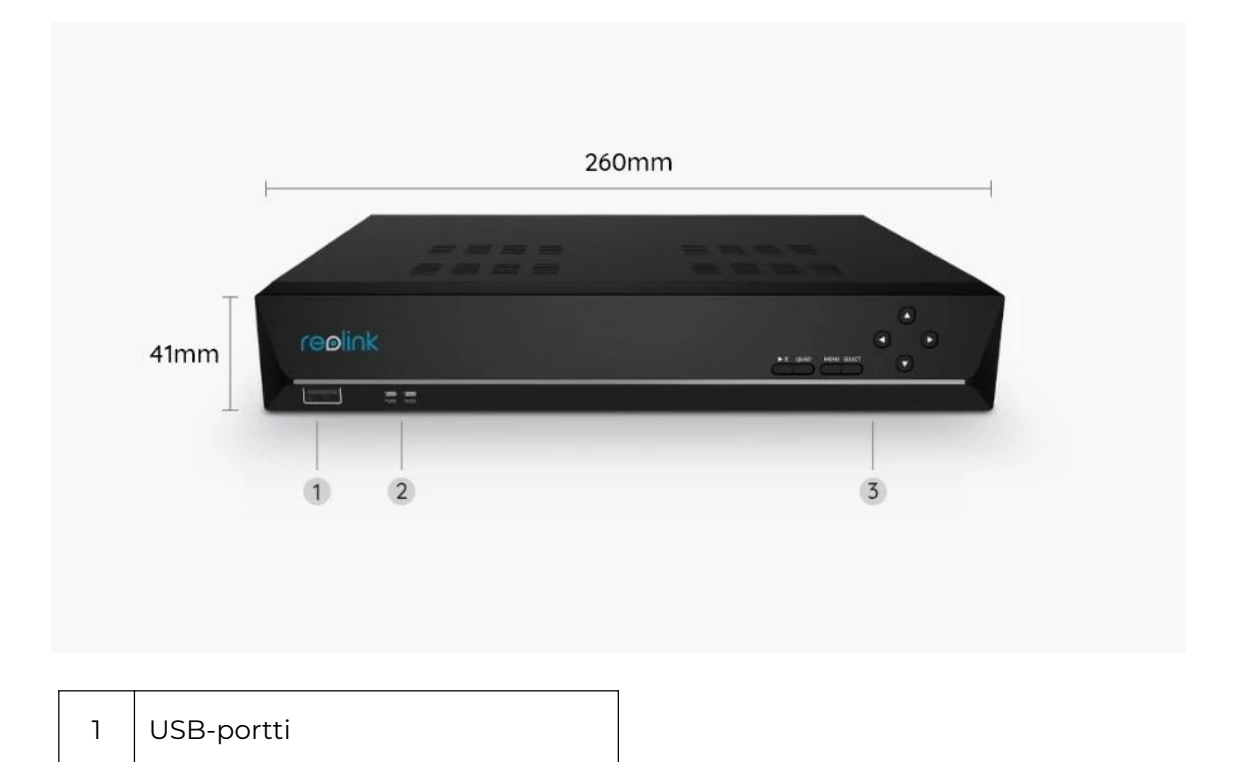

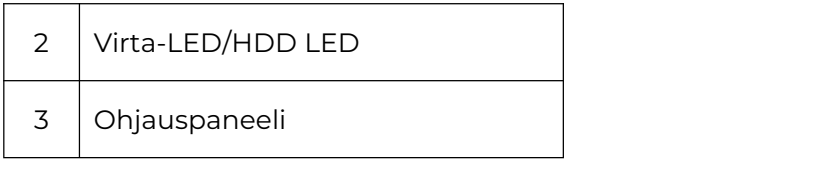

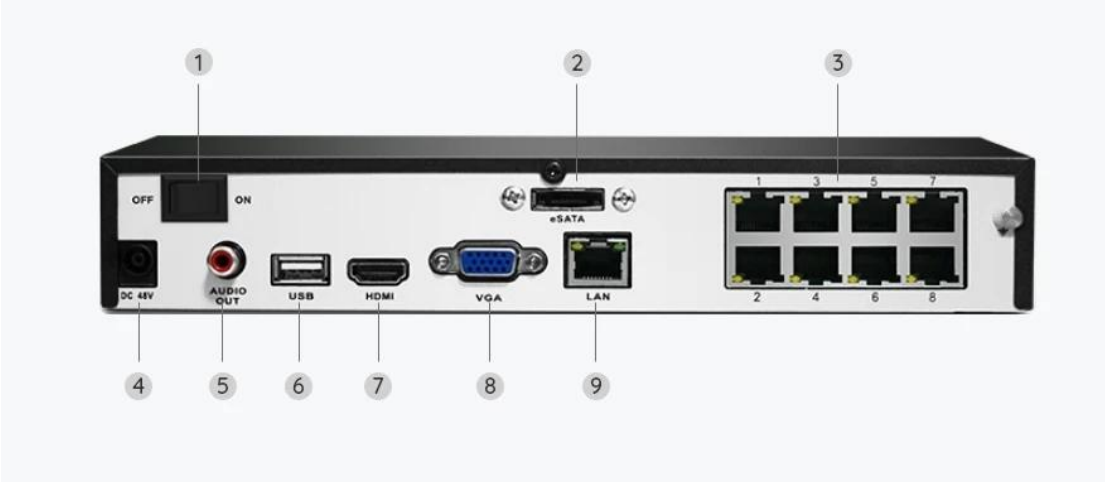

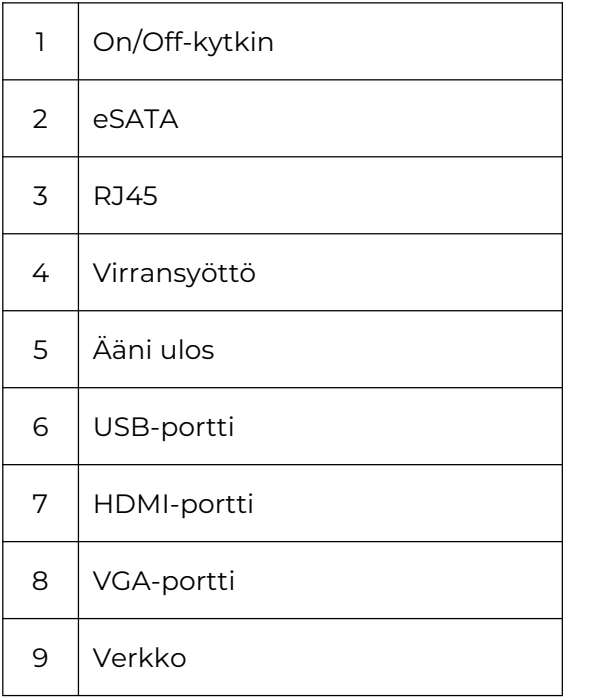

# 2. Määritys ja asennus

## Kameran määritys

Pakettiin sisältyy

**Huomio:** Eri versioiden ja alustojen julkaisun myötä paketin sisältö voi vaihdella ja

sitä voidaan päivittää, joten alla olevat tiedot ovat vain viitteeksi. Paketin todellinen sisältö määräytyy tuotesivun uusimpien tietojen perusteella.

RLK8-800B4

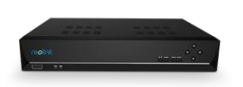

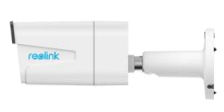

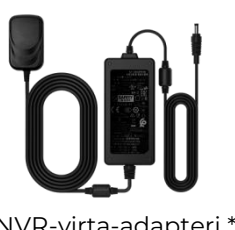

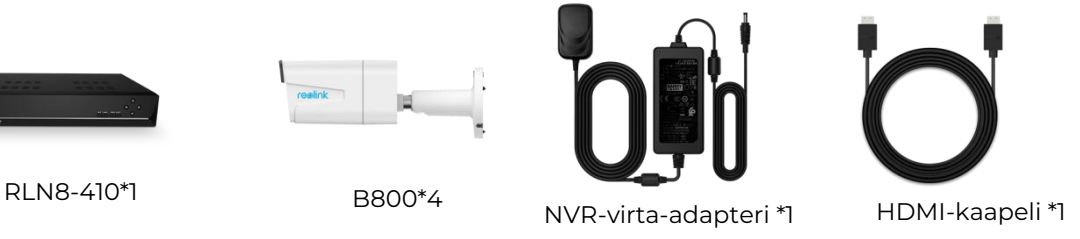

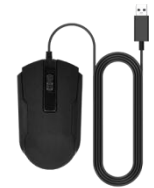

USB-hiiri \*1 1 m Verkkokaapeli

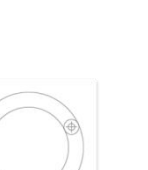

\*1

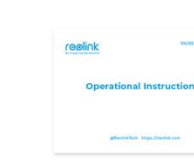

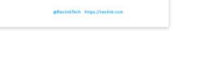

1 m Verkkokaapeli Pika-aloitusopas \*1

Kameravalvontatarra \*4

reolink 24 HOUF

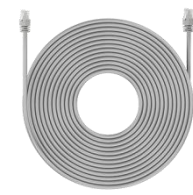

18 m Verkkokaapeli  $*4$ 

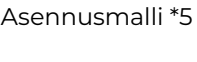

Paketti ruuveja \*5 Asennusmalli \*5

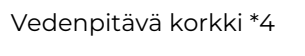

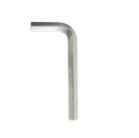

Kuusiokoloavain \*1

NVR:n liittäminen ja käynnistäminen

Ennen järjestelmän määrittämistä sovelluksessa yhdistä kamerat NVR:ään ja käynnistä NVR.

1. Liitä NVR:n LAN-portti reitittimeen Ethernet-kaapelilla ja liitä hiiri NVR:n USB-porttiin.

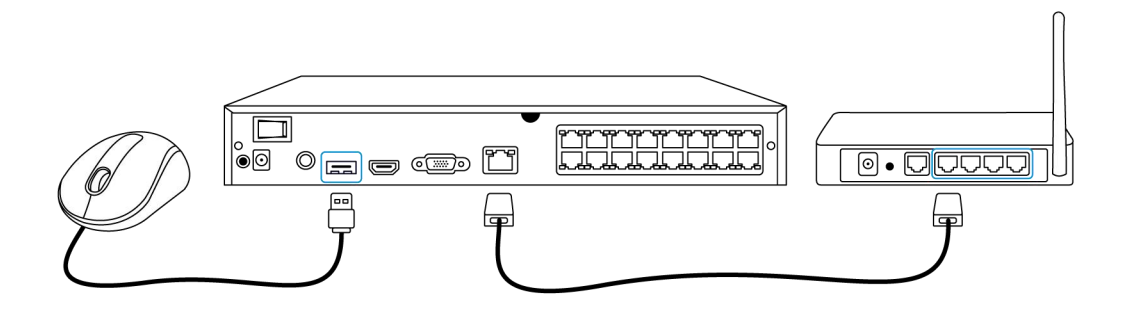

2. Liitä PoE-kamera NVR:n PoE-porttiin. Jos haluat käyttää WiFi-kameraa, liitä kamera saman reitittimen WiFiin kuin NVR.

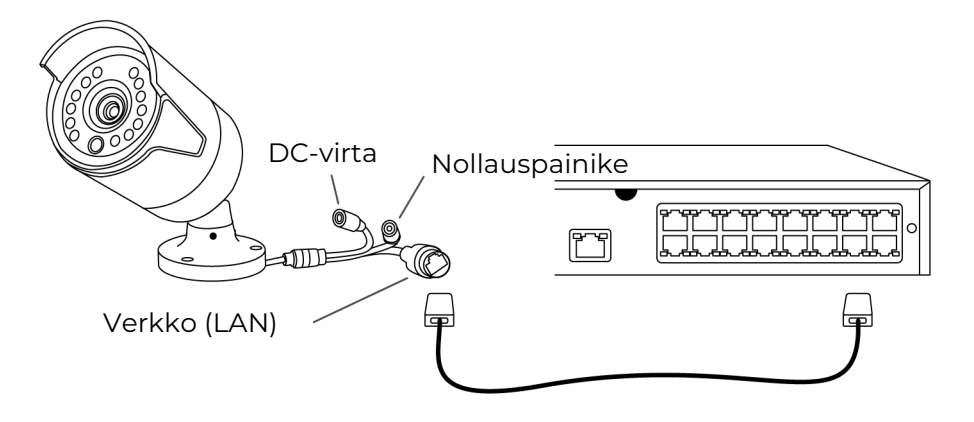

3. Liitä virta-adapteri NVR:ään ja käynnistä NVR.

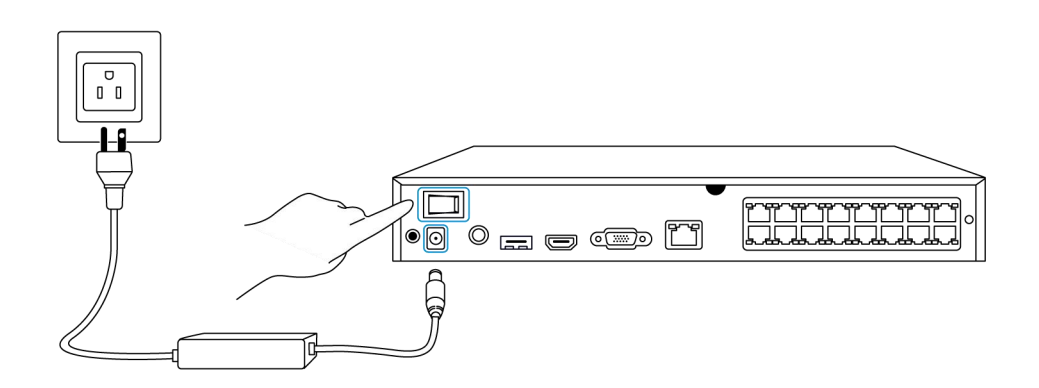

Järjestelmän määrittäminen sovelluksessa Määritä järjestelmä sovelluksessa seuraamalla seuraavia vaiheita. **Huomio**: Varmista, että laite ja puhelimesi ovat samassa verkossa.

Vaihe 1. Napauta oikeassa yläkulmassa olevaa painiketta .

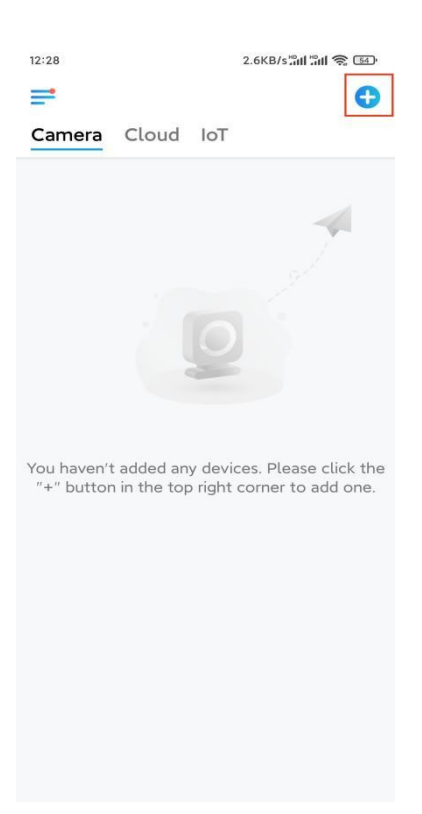

**Vaihe 2.** Skannaa NVR:ssä oleva QR-koodi tai napauta **Syötä UID/IP** ja syötä NVR:n UID (16 numeroa QR-koodin alapuolella). Napauta **Seuraava**.

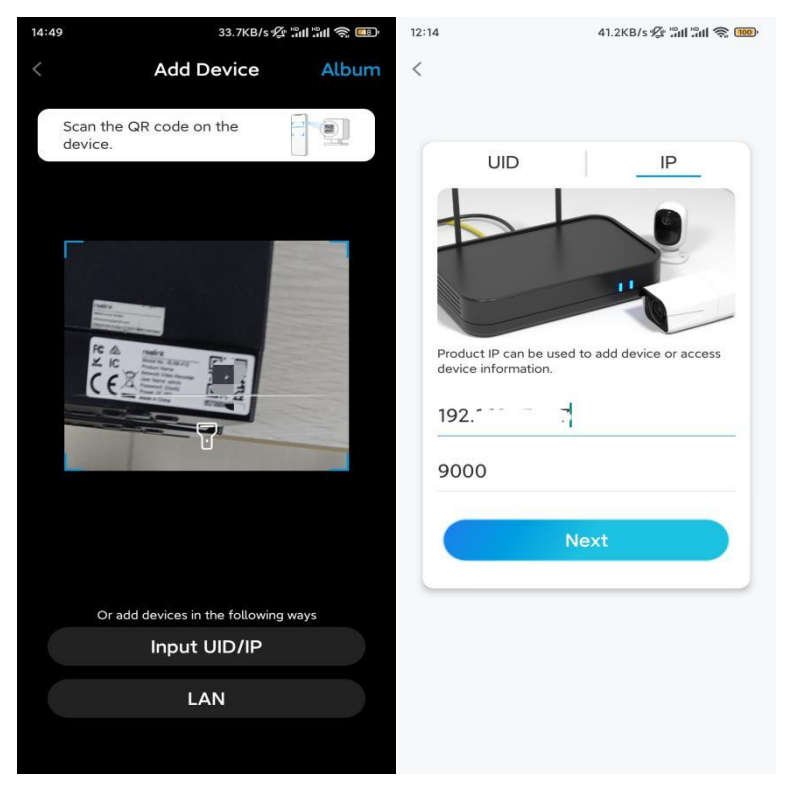

**Vaihe 3.** Turvallisuussyistä sinun täytyy luoda salasana ensimmäisellä kerralla.

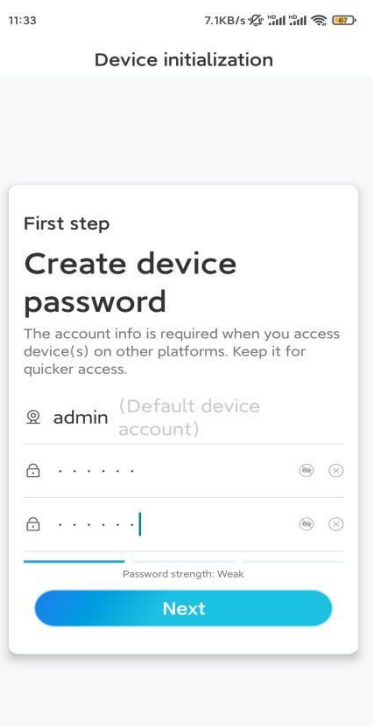

**Vaihe 4**. Nimeä kamerasi. Napauta **Seuraava**.

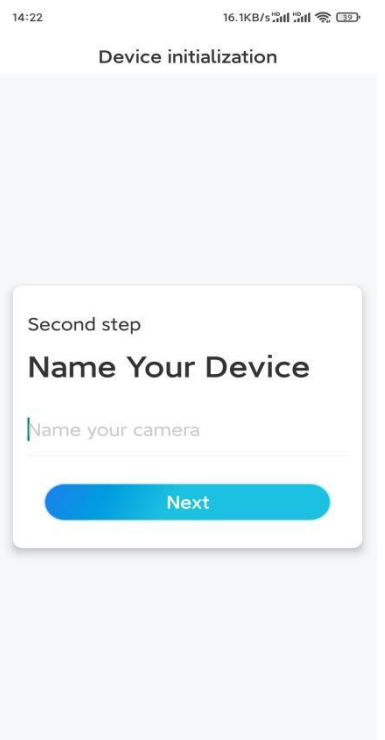

**Vaihe 5.** Alustaminen valmis! Voit nyt aloittaa live-seurannan.

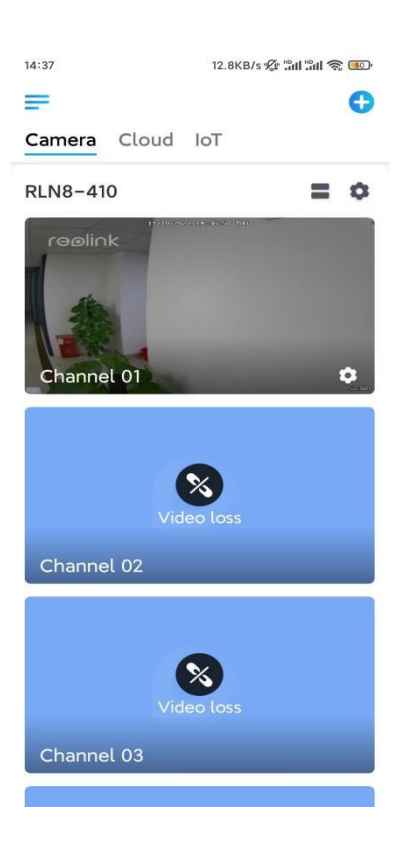

### Kameran asentaminen

Seuraa alla olevia vaiheita kameran asentamiseksi.

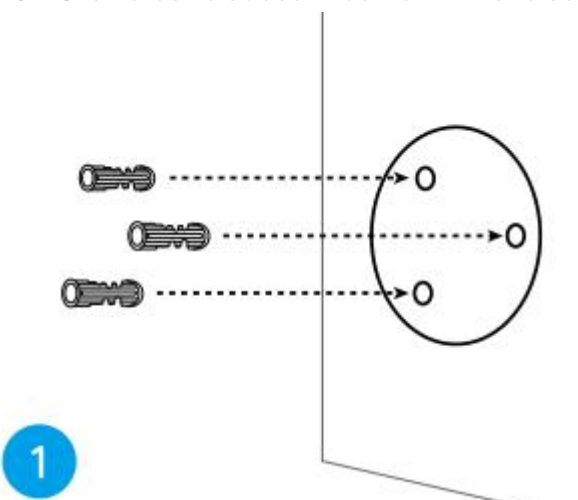

**Vaihe 1.** Poraa reiät asennusmallin mukaisesti.

**Vaihe 2.** Asenna kiinnityslevy paketissa mukana tulevilla ruuveilla (WiFi-kameroiden kohdalla asenna antenni etukäteen)

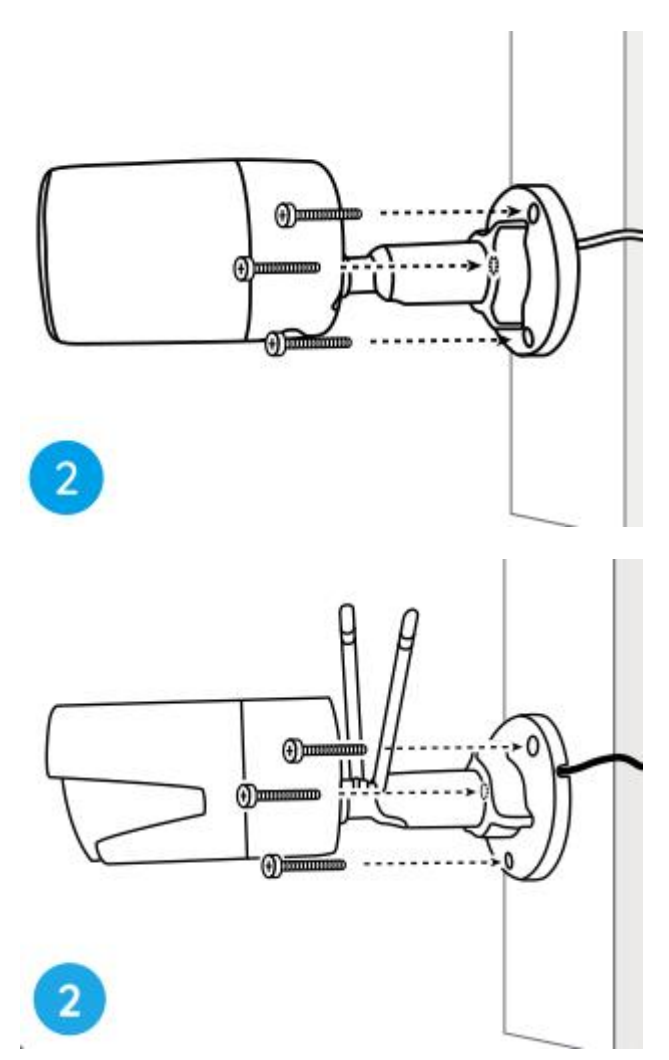

#### **Huomio:**

Vedä kaapeli kiinnityslevyssä olevan raon läpi.

WiFi-kameroissa on suositeltavaa asentaa antennit ylöspäin tai vaakasuoraan paremman WiFi-yhteyden varmistamiseksi.

**Vaihe 3.** Löysää säätönuppia kääntämällä sitä vastapäivään turvatelineessä ja käännä sitten kamera haluttuun asentoon.

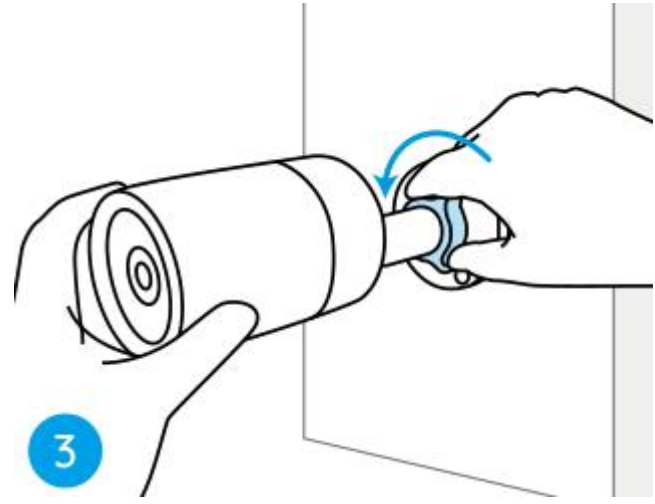

**Vaihe 4.** Kiinnitä kamera paikoilleen kääntämällä nuppia myötäpäivään.

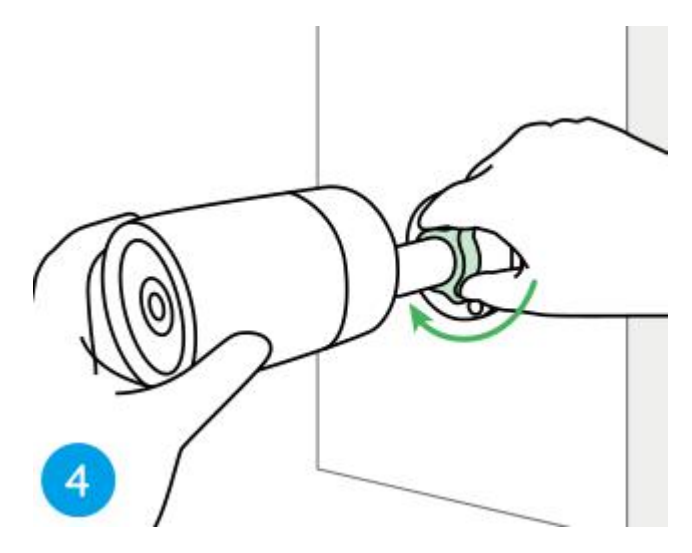

**Huomio:** Jos kamerassasi on eri teline, jossa ei ole säätönuppia, löysää säätöruuvia mukana toimitetulla kuusiokoloavaimella ja käännä kameraa alla olevan kuvan mukaisesti kulman säätämiseksi.

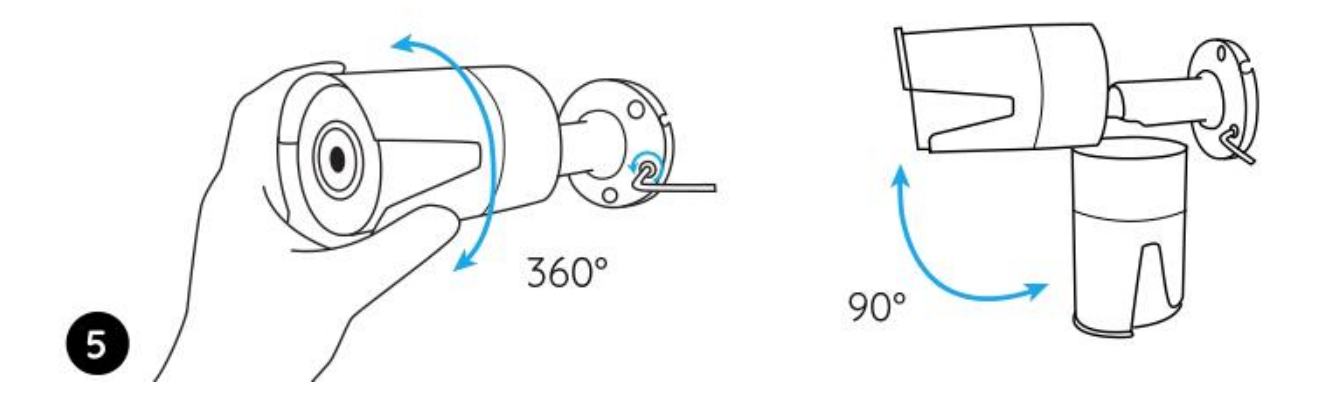